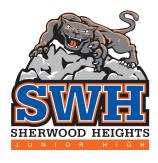

#### The Parent's Guide to

## GOOGLE CLASSROOM

# What is Google Classroom?

Google classroom is the online tool that E PS and Sherwood Heights are using for remote learning.

Teachers will use this to share assignments learning materials and much more with students and parents.

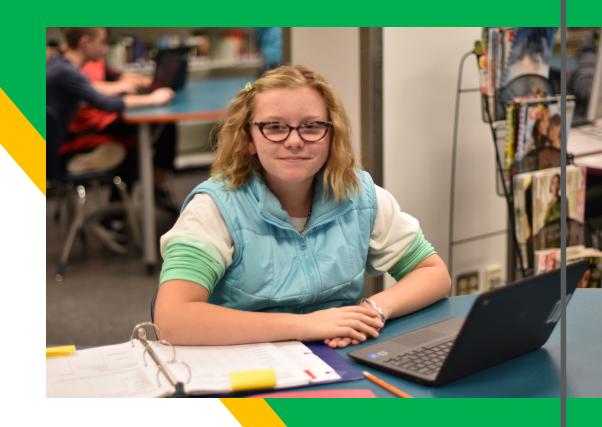

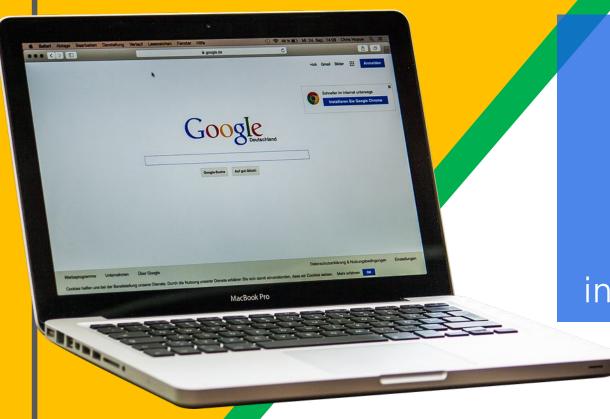

Your child was provided with an EIPS email address and password that they can use to sign into Google Apps.

Check with your child to obtain this information or contact the SWH office.

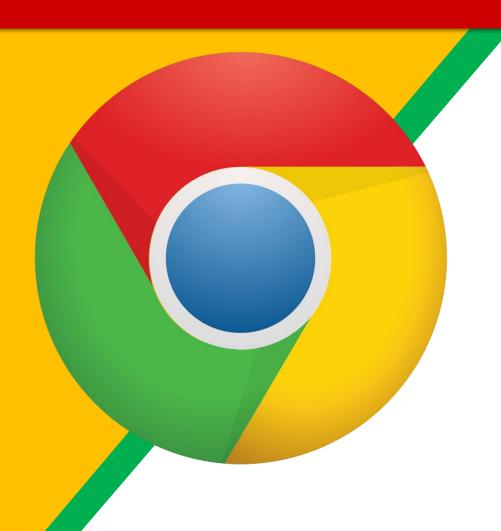

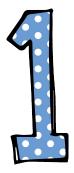

Click on the Google Chrome browser icon.

If you do not have Chrome you can download it <u>here</u>.

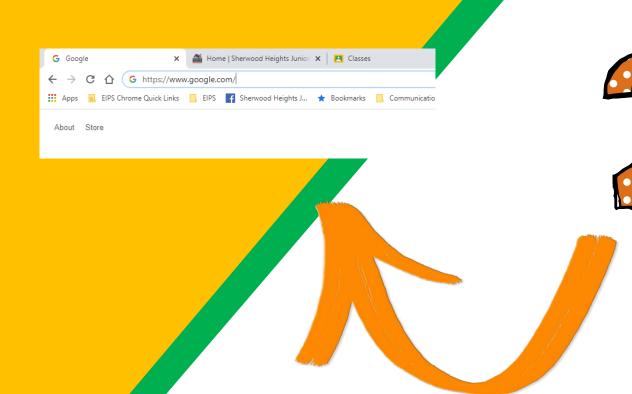

Go to www.google.com in your address bar.

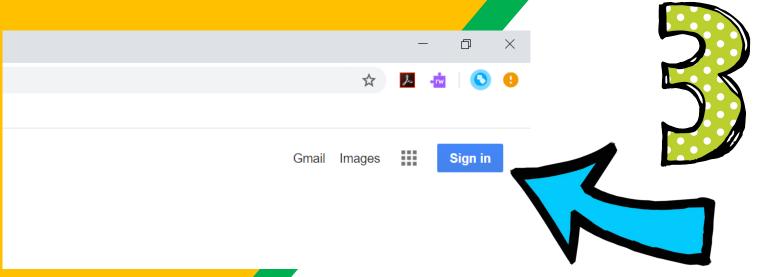

Click on "Sign in" in the upper right hand corner of the browser window.

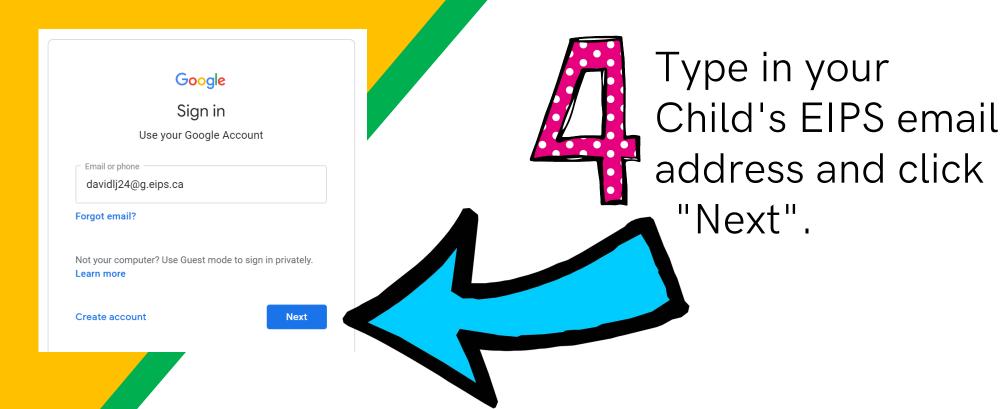

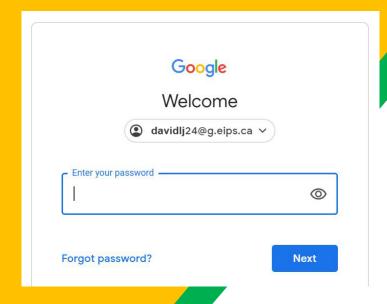

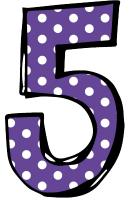

Type in your child's password and click "Next".

**Images** 

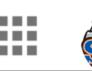

Google Account: David Johnson

(davidlj24@g.eips.ca

## NOW YOU'LL SEE

that you are signed in to your Google Apps for **Education account!** 

Click on the 9 squares waffle/Rubik's cube icon in the top right hand corner to see the Google Suite of products.

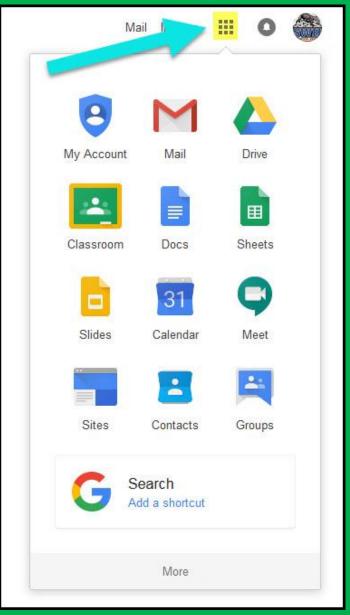

#### GOOGLE ICONS TO RECOGNIZE:

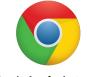

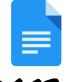

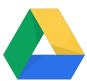

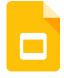

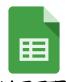

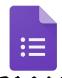

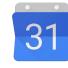

CHROME

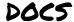

DRIVE

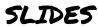

SHEETS

FORMS

CALENDAR

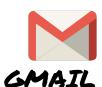

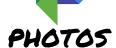

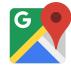

MAPS

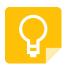

KEEP

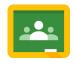

CLASSROOM

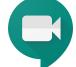

MEET

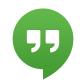

HANGOUTS

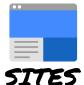

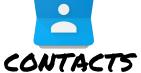

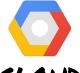

CLOUD

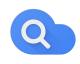

CLOUD SEARCH YOUTUBE

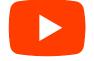

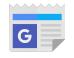

NEWS

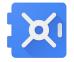

VAULT

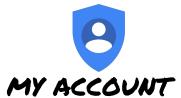

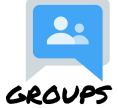

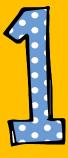

Click on the waffle button and then the Google Classroom button.

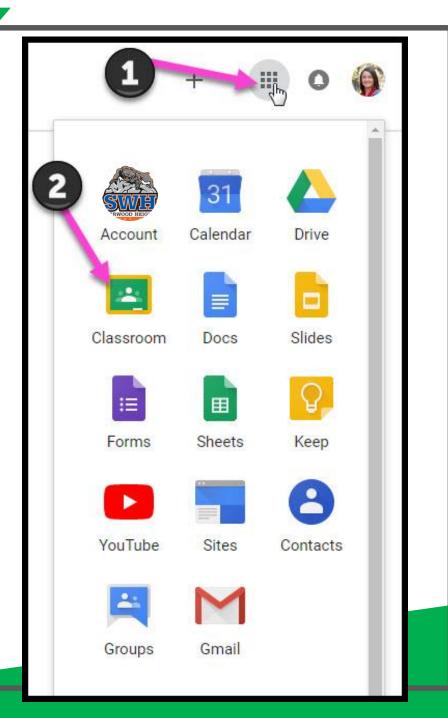

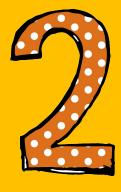

Click on the classroom you wish to view.

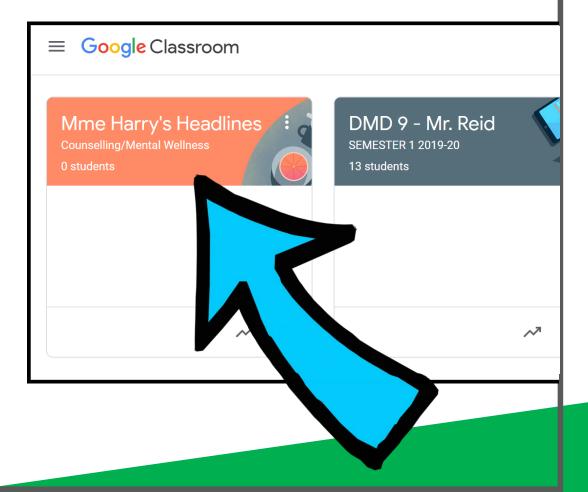

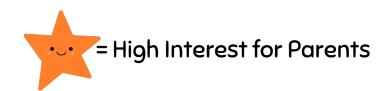

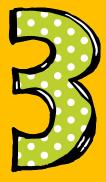

Page tools left side

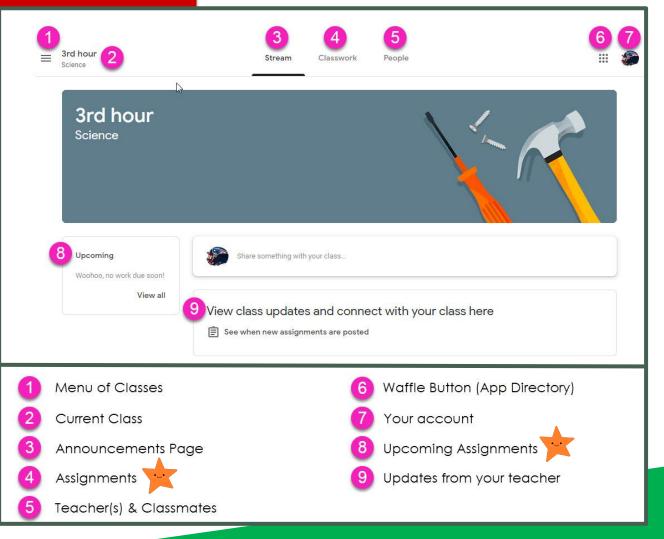

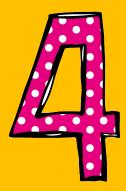

Assignment details.

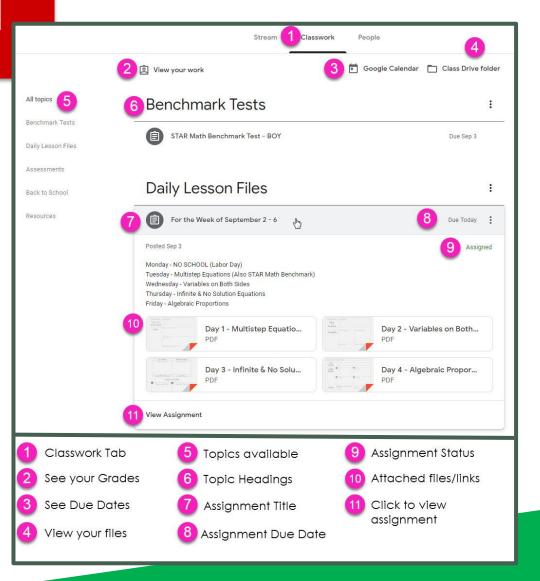

# ACCESS ANDUHERE

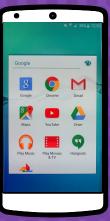

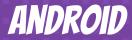

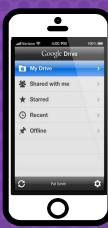

**IPHONE** 

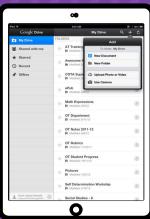

TABLET

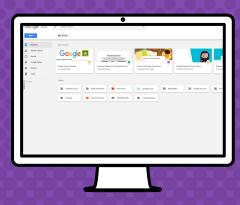

DESKTOP

#### Mme Harry's Headlines:

This is your child's connection to our school counselor and mental health resources.

#### Cougar's Complementary Corner:

This is a class that will have a selection of activities based on complementary courses that students can do at home! ALL students will have access to these activities, even if they aren't in that course (eg. Foods)

#### **COURSES:**

Your child should have the following courses:

#### **Core Courses:**

- Math
- Social Studies
- English Language Arts
- Science
- French Language Arts(Immersion Only)

#### **Supporting Courses:**

- Mme Harry's Headlines
- Cougar's Complementary Corner
- Wellness/PhysEd

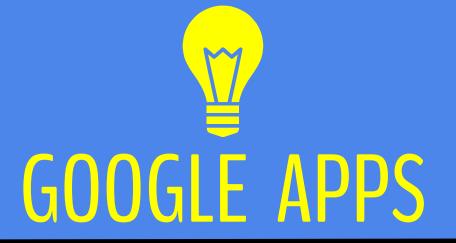

allow you to access and edit assignments from any device that has access to the internet!

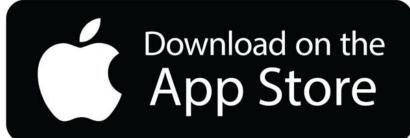

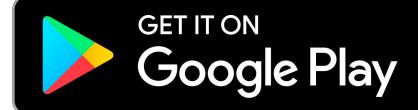

## OUESTIONS?

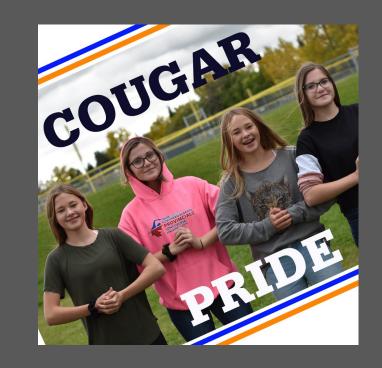

email your child's teacher or call the school.